# The specific use manual for Huabao PC tool

## 1. Open the pc tool

Choose the correct Port Number,Baud Rate,Data Bits,Parity Bit,for most of the speed limiters, select baud rate 115200,Data Bits to 8 and Parity to ODD,then check on the ASCII option so you can see the parameters of device in the right blank space,no matter the information set or read or device's raw data transmitting. If the port is correct and open successfully, the icon will be green otherwise it will be grey.If you can not find out the port,you shall install the driver of your serial cable.

Note: When you open the PC tool and pop up the notification that reminded you the software is expired, you can give us the SN.dll file which is in the source file of PC tool and we will help you to register it.

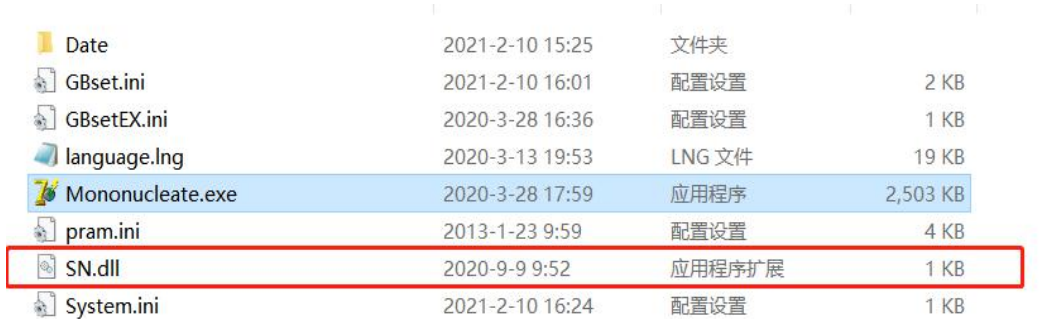

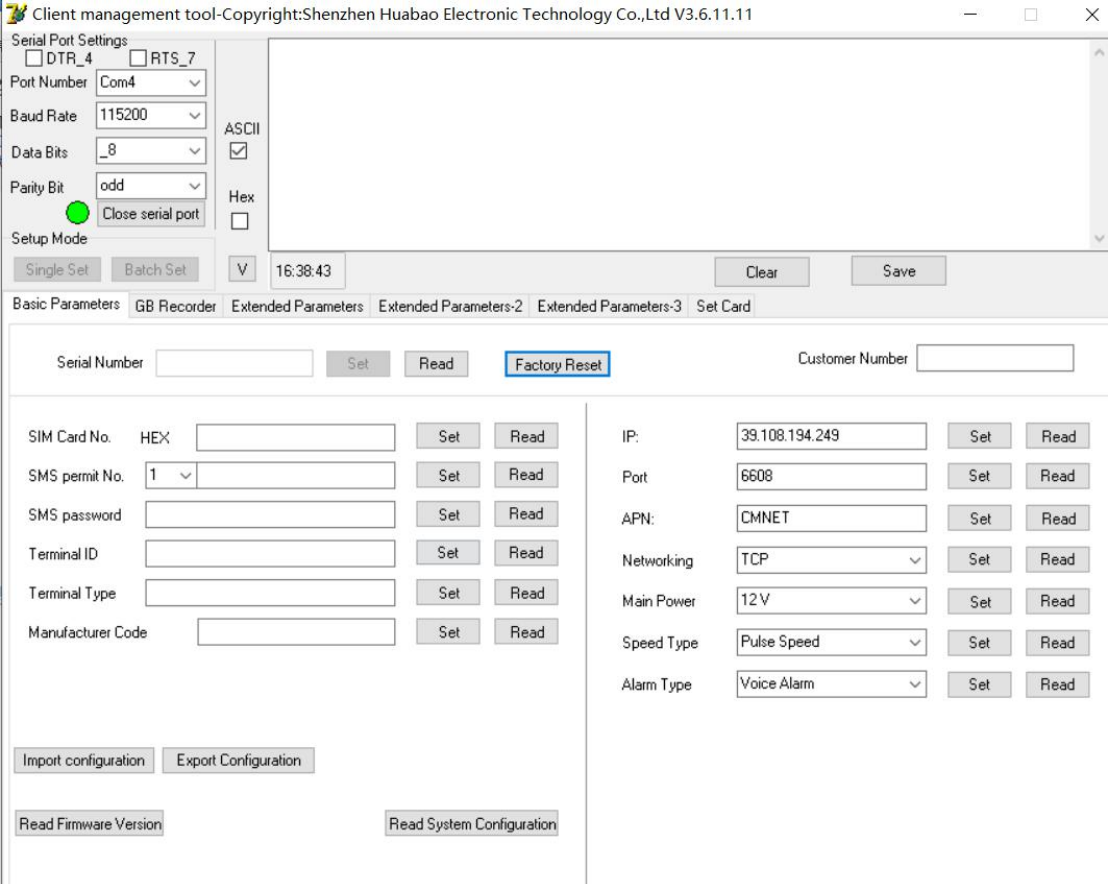

## 2. Paramters configuration and read

### 2.1 Basic Parameters

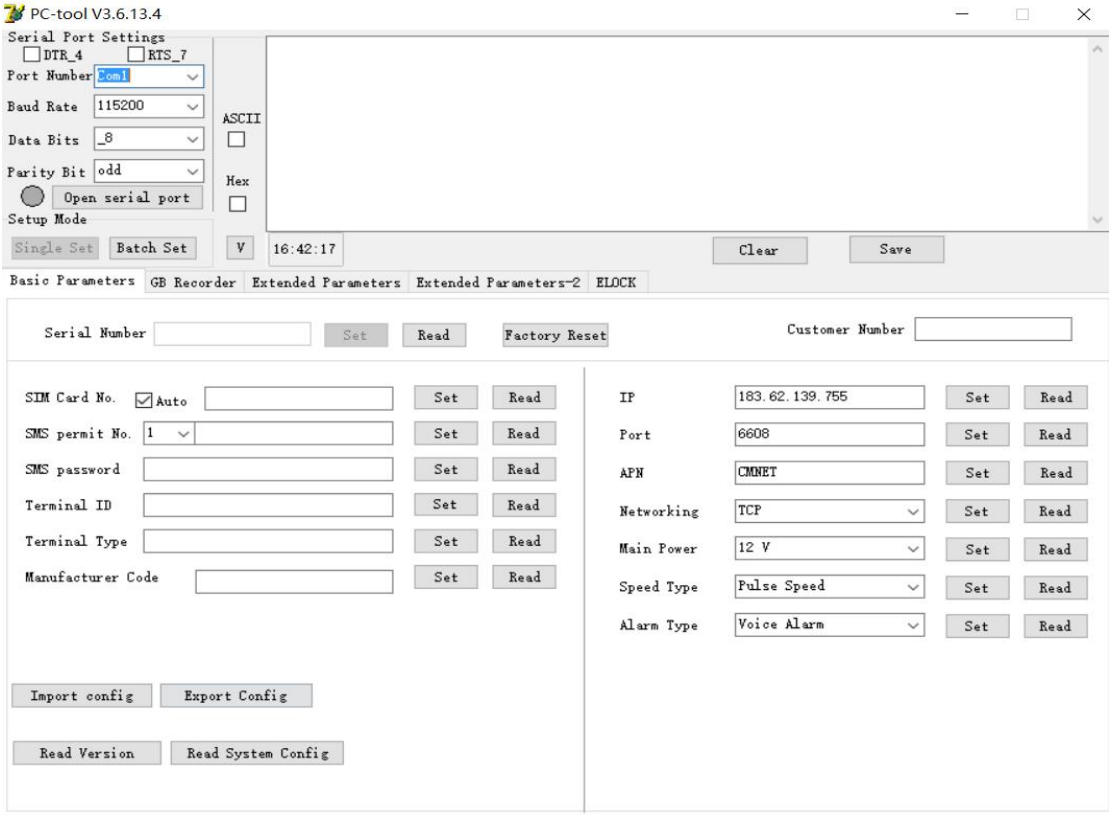

◆ SIM Card No. HEX Read and Set: Fill in 10-12 digits number as the device's SIM Card No.(Usually it is eauql with serial number),Click read button can read the current device's SIM card number

- ◆SMS permit No. Set and Read the SMS permit number
- ◆SMS password Set and Read the SMS center number
- ◆Terminal ID Setand Read the terminal ID, usually default is the last 7 numbers of serial number
- ◆Terminal Type Set and Read the terminal type
- ◆Manufacture Code Set and Read the manufacture code, usually it is default
- ◆IP Set and read device's IP or domain
- ◆ Port Set and read device's online port
- ◆APN Set and read SIM card's apn, it is depend on your SIM card operator
- ◆Networking Set and read data tramitting way,tcp and udp
- ◆Main Power Set and read your device's Main Power voltage, depend on your device's providing voltage
- ◆ Speed Type Set and read speed type, you can set to GPS Nulse or CAN speed type, depend on your reqirements
- ◆ Alarm Type Set and read Alarm type, 3 options:Voice Alarm 、 Buzzer Alarm and Peripheral Alarm
- ◆Import configure Import device's current configuration
- 
- ◆Export configure Export device's current configuration
- ◆Read Version Read device's current firmware version

◆Read System Configure Read all the configuration

2.2 GB Recorder

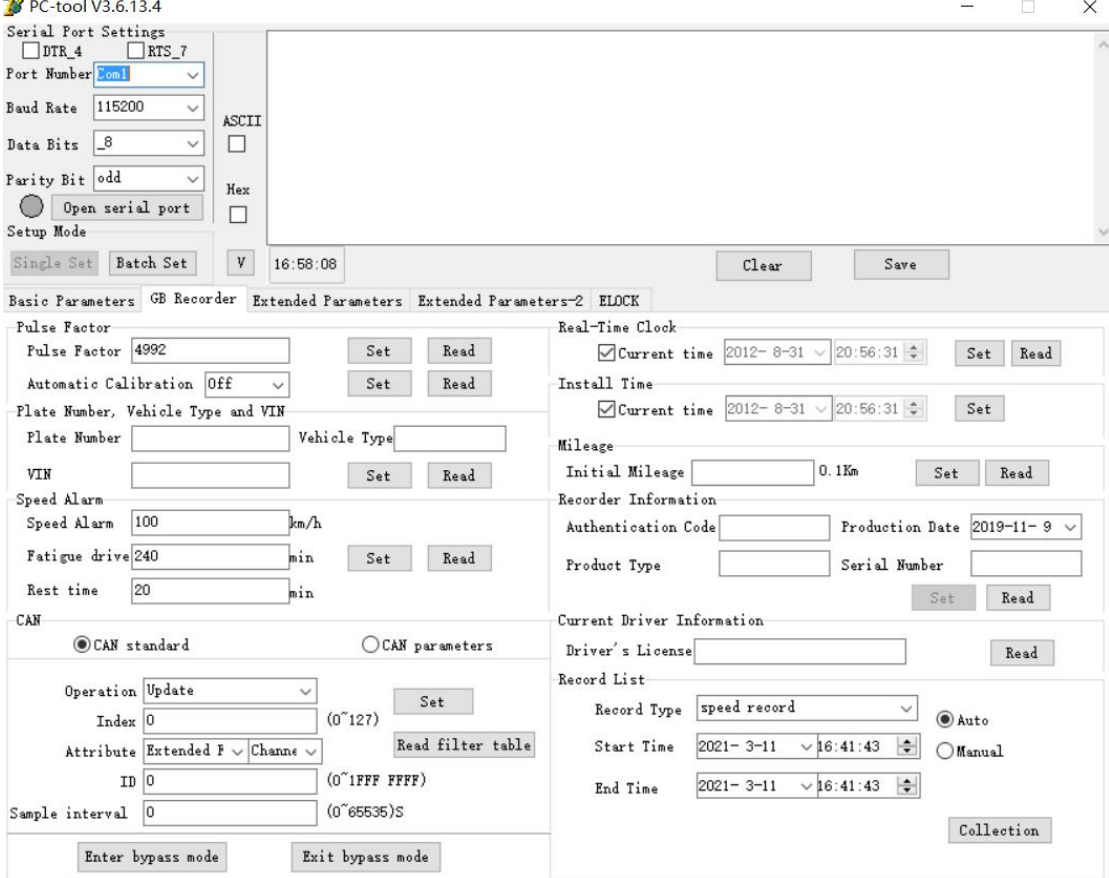

#### 2.2.1 Pulse Factor

- ◆ Pulse Factor Set and read pulse factor
- ◆ Automatic Calibration Open or close automatic calibration,use for calibrating pulse factor
- 2.2.2 Plate number、Vehicle Type and VIN

Fill in these three number and set together, or click read button to read all of it,usually use for setting plat number and VIN number of vehicle

- ◆Plate number
- ◆Vehicle type
- ◆VIN
- 2.2.3 Speed Alarm

◆ Speed Alarm Set and read the over speed alarm(Also it is the limit speed value of speed limiter)

- ◆Fatigue alarm The fatigue alarm threshold,unit: minute
- ◆Rest time Read time per when fatigue driving,unit:minute
- 2.2.4 CAN
	- ◆ CAN Standard Configure the correct CAN standard and add the CAN ID which device

support,this is for device detecting the vehicle's CAN data and achieve the monitor by customer

◆CAN Parameters Include the CAN baud rate and CAN data receive mode

- 2.2.5 Real-time clock
	- ◆ Current time Cick it means only can read and set current time, not click can set any time by yourself
- 2.2.6 Install time
	- ◆Current time Click it means set the installation time to current,not click you can fill in the correct install time
- 2.2.7 Mileage

◆Initial Mileage Read or set the initial mileage,unit: 0.1KM

2.2.8 Recorder Information

◆ Authentication Code Set and read the authentication of device, production date means product device date

- ◆Product Type Set the product type
- ◆Serial number Set the serial number of device
- 2.2.9 Current Driver Information
	- ◆Driver license Read the driver's license
- 2.2.10 Record list
	-

◆ Record Type Select Auto or Manual method to start recording, also select the period you want to record

### 2.3 Extended Parameters

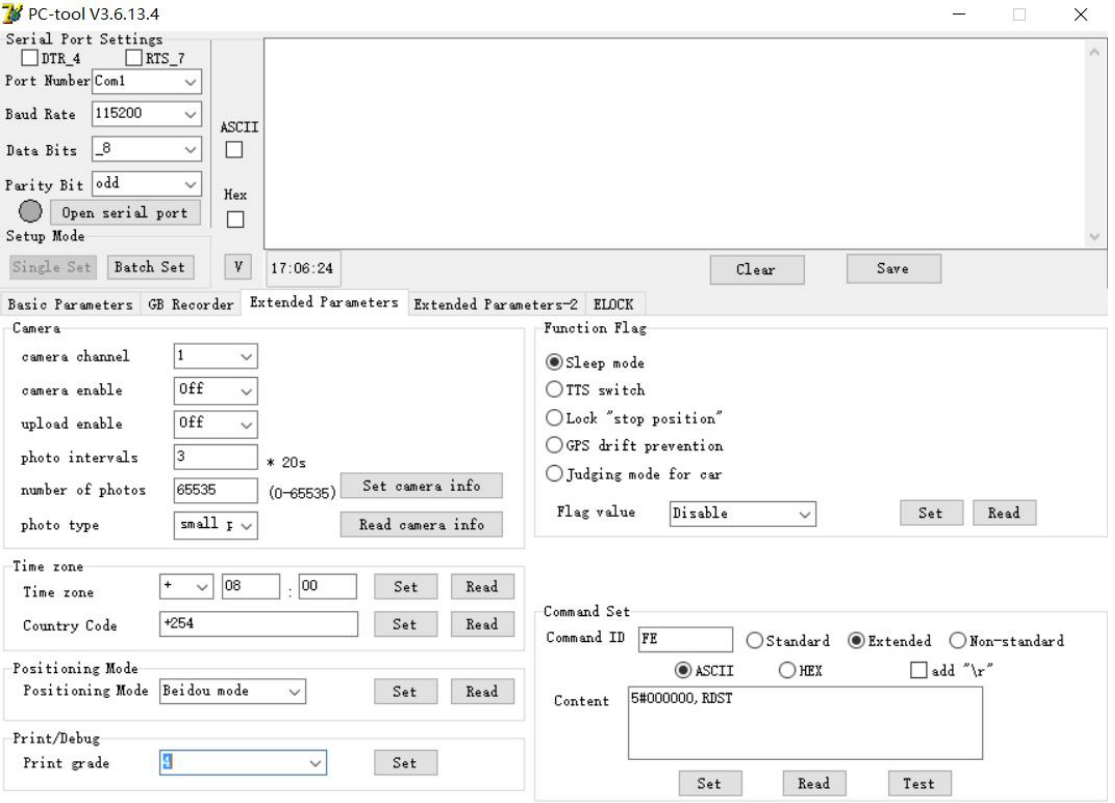

#### 2.3.1 Camera

- ◆Set camera inforamtion
- ◆Read camera information
- 2.3.2 Time zone
	- ◆ Time zone Set and read device's local time zone
	- ◆ Country Code Set and read local country code
- 2.3.3 Position Mode
	- ◆Positioning Mode Set and read position mode
- 2.3.4 Print/Debug
	- ◆ Print grade Set the print grade, different grade will print put different data of device, suggest you set the print grade to  $4$ , fill the number 4 into the blank space,you can also choose other grade to see the infomation of device

2.3.5 Function Flag

- ◆Sleep mode
- ◆TTS switch
- ◆Lock"Stop position"
- ◆GPS drift prevention
- ◆Judging mode for car

#### Notice: All of the option can set and read the flag here

#### 2.3.6 Command Set

For almost of our device, just follow the below method:

Command ID: FE Select Extended option and ASCII

Content option fill in:5# , and then fill the command format behind the 5# symbol.For example,we want to send command #000000,RDST to check the parameters of device, then we fill this format 5#000000,RDST, and then click "Set" button,you can see the response information of device if you set the print grade to 4.

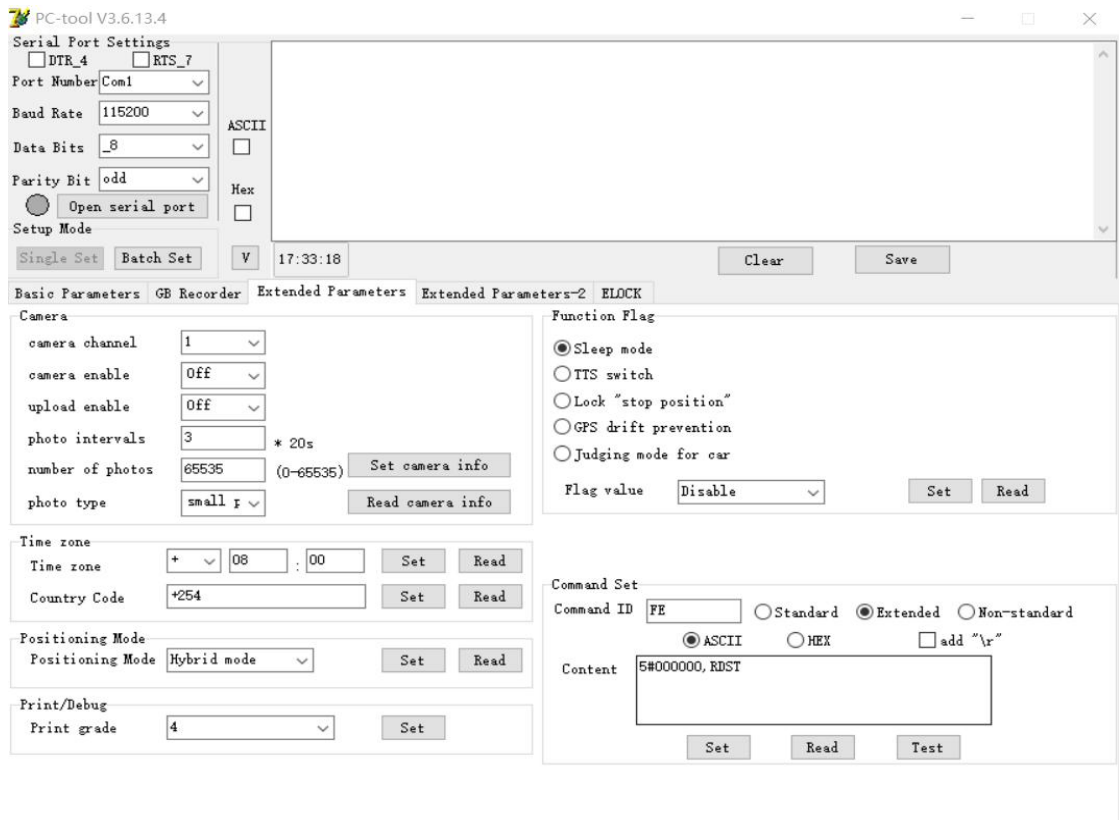

## 2.4 Extened Paramters-2

Configure almost paramters of device,include IP,port and other information.

For example, configure data upload interval to 30 seconds.

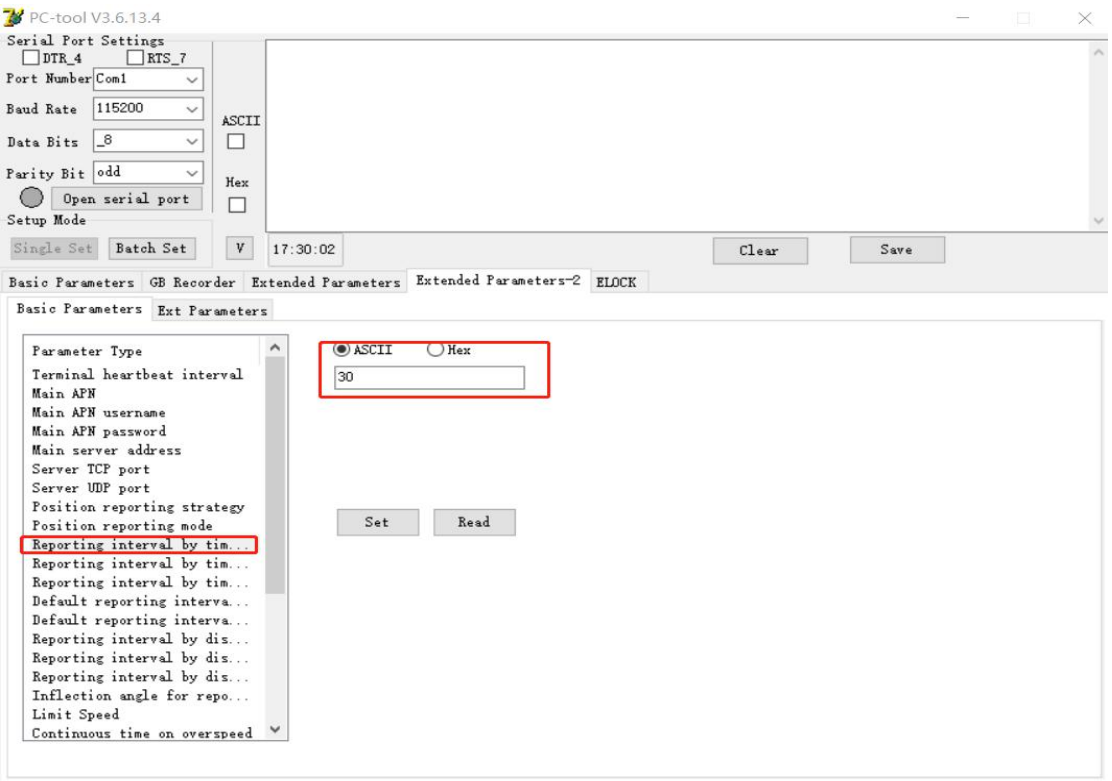

### 2.5 Elock

Check the picture below, it shows how to use this interface's function

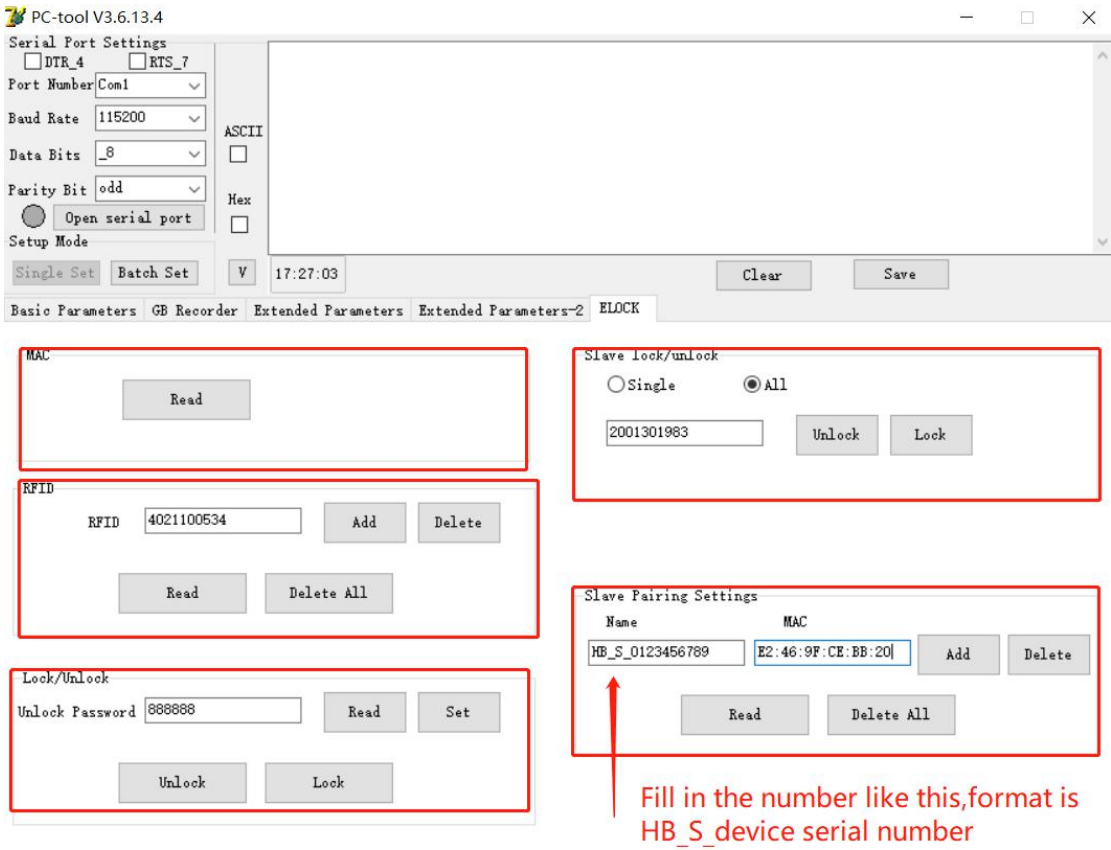

- 2.5.1 MAC Read master or slave lock's MAC adress
- 2.5.2 RFID Read or add or delete RFID card number to device,each device can add 50 cards
- 2.5.3 Lock/Unlock Input the lock's password to lock or unlock device
- 2.5.4 Slave lock/unlock

Lock/unlock single or all slave locks

2.5.5 Slave Pairing Settings

There has one label on master or slave lock,the serial number and MAC adress on the label,just fill in the blank space and click add to pair with master